# Extending ArcGIS with Conda and R

Shaun Walbridge

# https://github.com/es rioceans/oceansworkshop-2016

Download PDF

# Extending ArcGIS

### Extending ArcGIS

- ArcGIS is a *system of record*. Combine data and analysis from many fields and into a common environemnt.
- Why extend? Can't do it all, we support over 1000 GP tools enabling *integration* with other environments to extend the platform.
- Discussed SciPy and what's "in the box", now discuss the broader ecosystem of open source.

### Today: Rand Conda

- R-ArcGIS Bridge
  - Short Introduction
  - Demo
- Conda for managing packages and environments
  - Introduction
  - Demo
  - Exercise

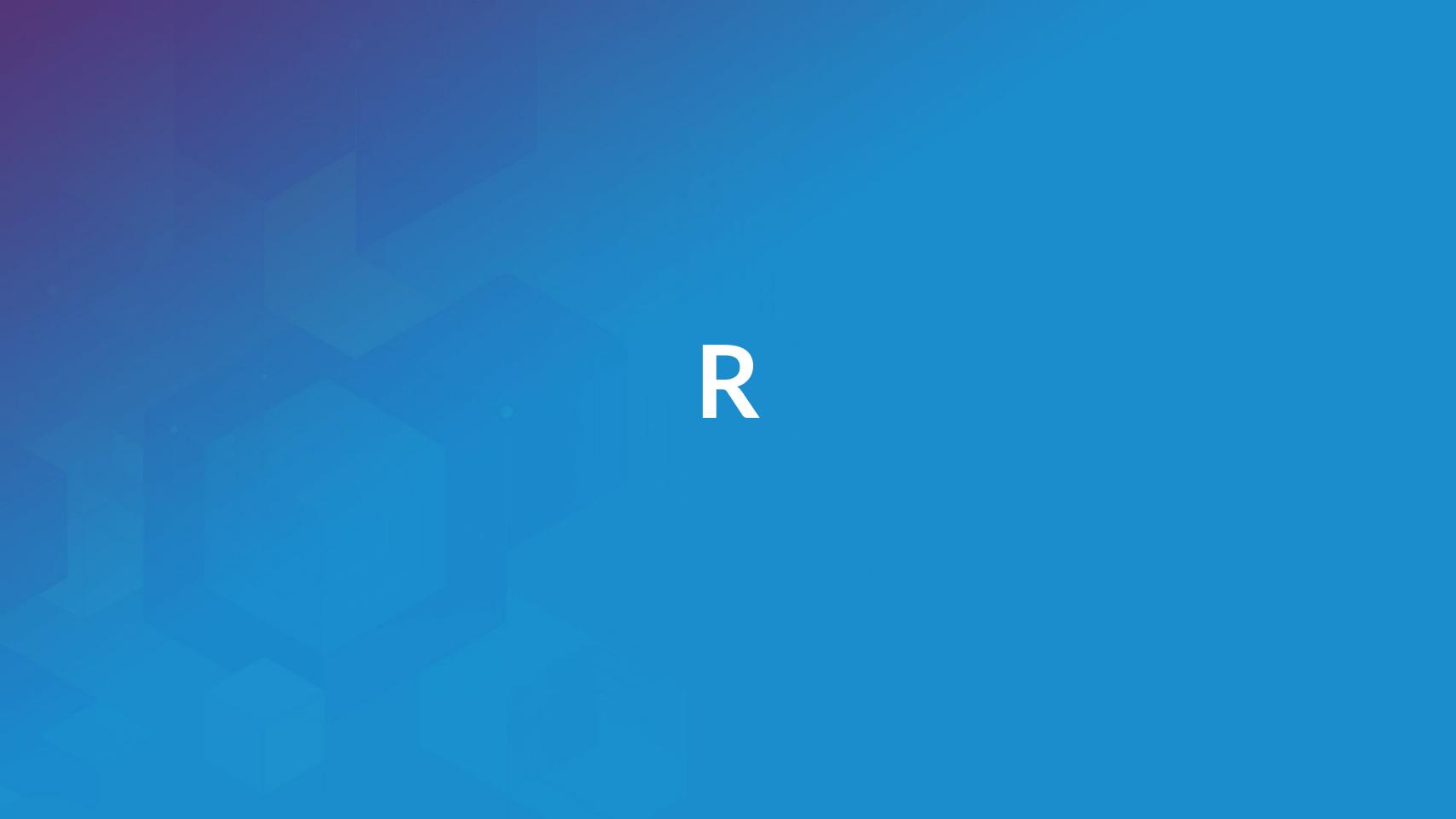

# Why R?

- Powerful core data structures and operations
  - Data frames, functional programming
- Unparalleled breadth of statistical routines
  - The *de facto* language of Statisticians
- CRAN: 6400 packages for solving problems
- Versatile and powerful plotting

## R Data Types

Data types you're used to seeing...

Numeric - Integer - Character - Logical - timestamp

### R Data Types

Data types you're used to seeing...

Numeric - Integer - Character - Logical - timestamp

... but others you probably aren't:

vector-matrix-data.frame-factor

#### Data Frames

• Treats tabular (and multi-dimensional) data as a *labeled*, *indexed* series of observations. Sounds simple, but is a game changer over typical software which is just doing 2D layout (e.g. Excel)

### Data Types

```
# Create a data frame out of an existing source
df.from.csv <- read.csv(
   "data/growth.csv",
   header=TRUE)</pre>
```

### Data Types

```
# Create a data frame from scratch
quarter \leftarrow c(2, 3, 1)
person <- c("Goodchild",</pre>
              "Tobler",
              "Krige")
met.quota <- c(TRUE, FALSE, TRUE)</pre>
df <- data.frame(person,</pre>
                    met.quota,
```

### Data Types

# sp Types

OD: SpatialPoints

1D: SpatialLines

2D: SpatialPolygons

• 3D: Solid

• 4D: Space-time

**Entity + Attribute model** 

#### Statistical Formulas

fit.results <- lm(pollution ~ elevation + rainfal)

- Domain specific language for statistics
- Similar properties in other parts of the language
- caret for model specification consistency

# R-ArcGIS Bridge

### R – ArcGIS Bridge

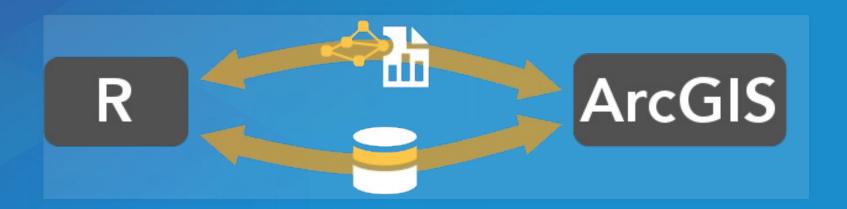

- ArcGIS developers can create tools and toolboxes that integrate ArcGIS and R
- ArcGIS users can *access R* code through geoprocessing scripts
- R users can access organizations GIS' data, managed in traditional GIS ways

https://r-arcgis.github.io

### R — ArcGIS Bridge

Store your data in ArcGIS, access it quickly in R, return R objects back to ArcGIS native data types (e.g. geodatabase feature classes).

Knows how to convert spatial data to sp objects.

Package Documentation

#### Access ArcGIS from R

Start by loading the library, and initializing connection to ArcGIS:

```
# load the ArcGIS-R bridge library
library(arcgisbinding)
# initialize the connection to ArcGIS. Only needed
arc.check_product()
```

#### Access ArcGIS from R

First, select a data source (can be a feature class, a layer, or a table):

```
input.fc <- arc.open('data.gdb/features')</pre>
```

Then, filter the data to the set you want to work with (creates inmemory data frame):

This creates an *ArcGIS data frame* – looks like a data frame, but retains references back to the geometry data.

#### Access ArcGIS from R

Finished with our work in R, want to get the data back to ArcGIS. Write our results back to a new feature class, with arc.write:

arc.write('data.gdb/new\_features', results.df)

# Building R Script Tools

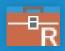

| Semiparametr                 | ric Regression  |   |
|------------------------------|-----------------|---|
| Parameters   Environmen      | ts              | ? |
| * Input Features             |                 |   |
|                              | ▼               | + |
| Locations To Predict         |                 |   |
|                              | •               | 中 |
| Dependent Variable           |                 |   |
| Output Prediction Feature C  | Class           | + |
| Linear Explanatory Variables | Select All      | 2 |
| Nonlinear Explanatory Varial | bles Select All | 2 |
| Input Knot Features          |                 |   |
|                              | ▼               | 中 |

# RArcGIS Bridge Demo

• Details of model based clustering analysis in the R Sample Tools

### How To Install

- Install with the R bridge install
- Detailed installation instructions

# Where Can I Run This?

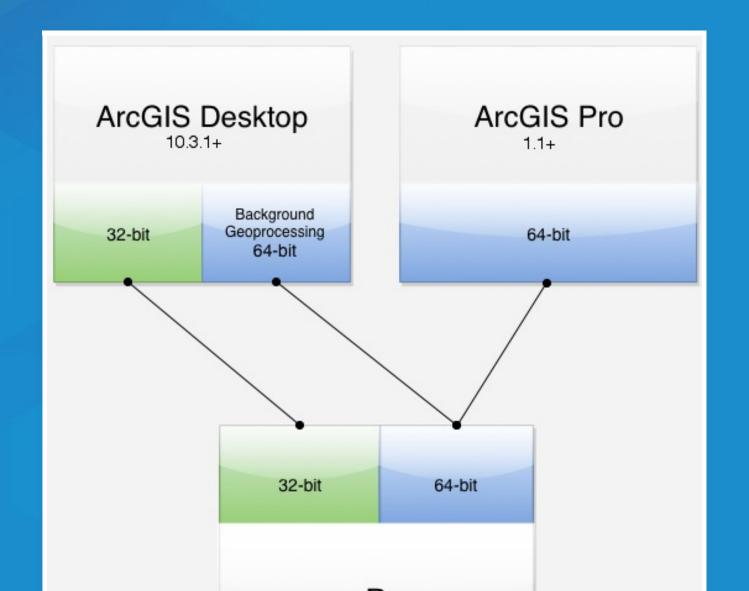

# Packages with Conda

# Why package management?

- Software is composed of many smaller components, often called packages or libraries.
- It's often better to reuse code that solves a problem well rather than recreating it
- But, sharing code is a hard problem. Do you have the same packages of the same versions as the developer did?

### Why Conda?

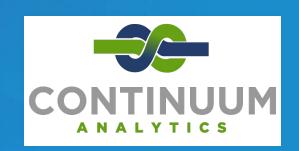

- Scientific Python community identified that there was a gap not being addressed by the core Python infrastructure, limiting their ability to get packages into the hands of users
- Industry standard built by people who care about this space —
   Continuum Analytics

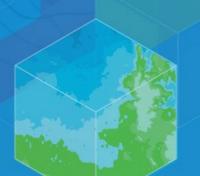

### Why Conda?

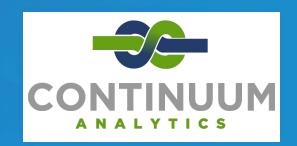

- It solves the hard problem:
  - Handles dependencies for many languages (C, C++, R and of course Python)
  - Built for Python first, but it really solves a much broader infrastructural issue.

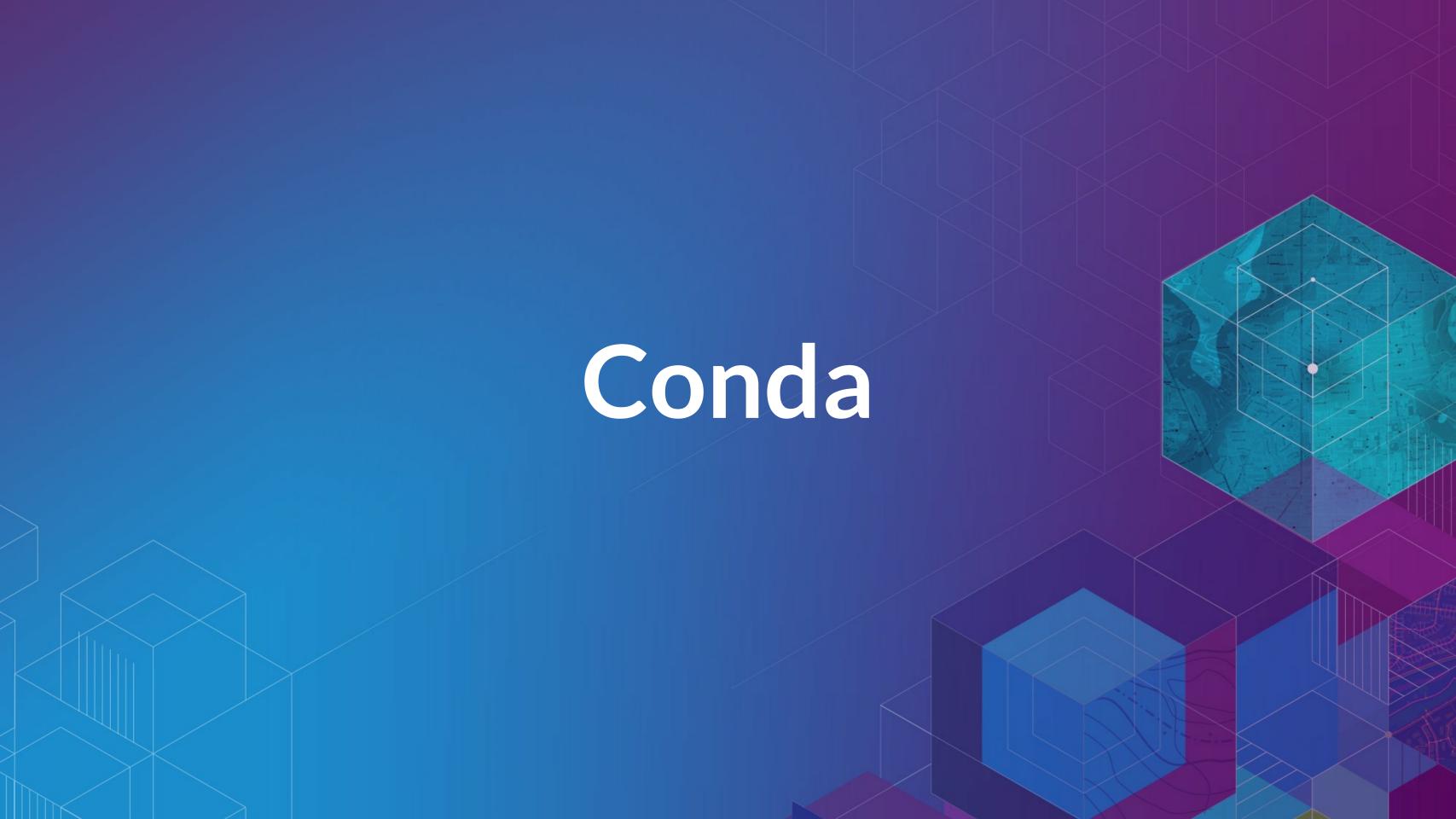

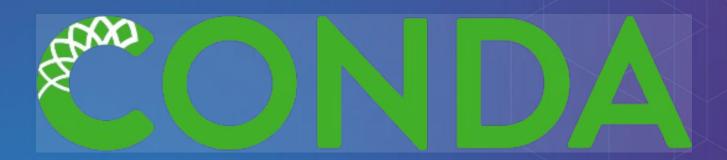

- Cross-platform: Simply develop recipes for building and installing software on Linux, OS X and Windows.
- Open source: Esri is using it, you can use it in your own projects for other contexts

What can it install? Not just scientific packages, can install everything from interactive environments like <u>Spyder</u> to <u>Jupyter Notebooks</u>.

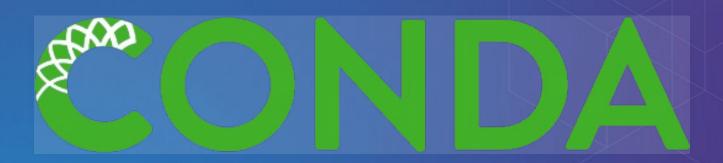

- Environments Can isolate a Python environment, flexibly make changes withot affecting installed software.
- Requirements include explicit state information, not just the package name.
- Also handles platforms and Jupyter notebooks

# Where do packages come from?

Conda packages can come from a variety of locations:

- anaconda.org many thousands of packages
- Repositories (e.g. Anaconda Cloud, self-hosted)
- On disk

### Conda Basics

conda --help

conda info

Conda info is the starting point — it tells you the state of the environment.

#### Conda Basics

```
conda list
# packages in environment at C:\ArcGIS\bin\Python\envs\arcgispro-py3:
colorama
                          0.3.7
                                                              defaults
                                                    py35_0
                          0.10.0
                                                    py35_0
                                                              defaults
cycler
                                                    py35_0
                                                              defaults
future
                          0.15.2
matplotlib
                                              np111py35_0e [arcgispro]
                          1.5.3
                                                                         esri
                                                              defaults
                                                    py35_1
                          0.19
mpmath
                          1.2.4
                                                            [arcgispro]
netcdf4
                                                   py35_0e
                                                                         esri
                          1.3.7
                                                    py35_1
                                                              defaults
nose
                                              np111py35_0e
                                                            [arcgispro]
                          2.6.1
                                                                         esri
numexpr
                                                   py35_0e
                                                            [arcgispro]
                          1.11.2
                                                                         esri
numpy
                          0.19.0
                                               np111py35_0
                                                              defaults
pandas
pip
                          8.1.2
                                                    py35_0
                                                              defaults
                          1.4.31
                                                    py35_0
                                                              defaults
                          2.1.4
                                                    py35_0
pyparsing
                                                              defaults
pypdf2
                          1.26.0
                                                              esri
                                                      py_0
                                                    py35_0
                          2.9.2
                                                              defaults
pytest
```

### Conda Basics

Activating environments, a couple ways:

- Use the shortcuts
- Manually activate the environment:

cd C:\ArcGIS\bin\Python\Scripts
activate arcgispro-py3

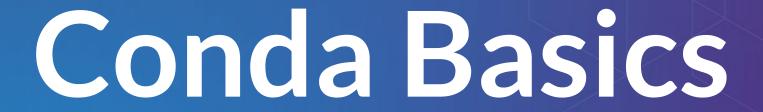

- A collection of packages and Python install is called an environment or env, the building block for managing Python with Conda
- Can have multiple environments and seamlessly switch between them

## Conda vs...

| Name               | Means                                                    | Included? |
|--------------------|----------------------------------------------------------|-----------|
| Conda              | The command itself                                       | 1         |
| Miniconda          | A minimum set of Python packages to build and run Conda. |           |
| Anaconda           | A distribution 200+ packages built with Conda            |           |
| Anaconda<br>Server | Host the full infrastructure internally                  |           |

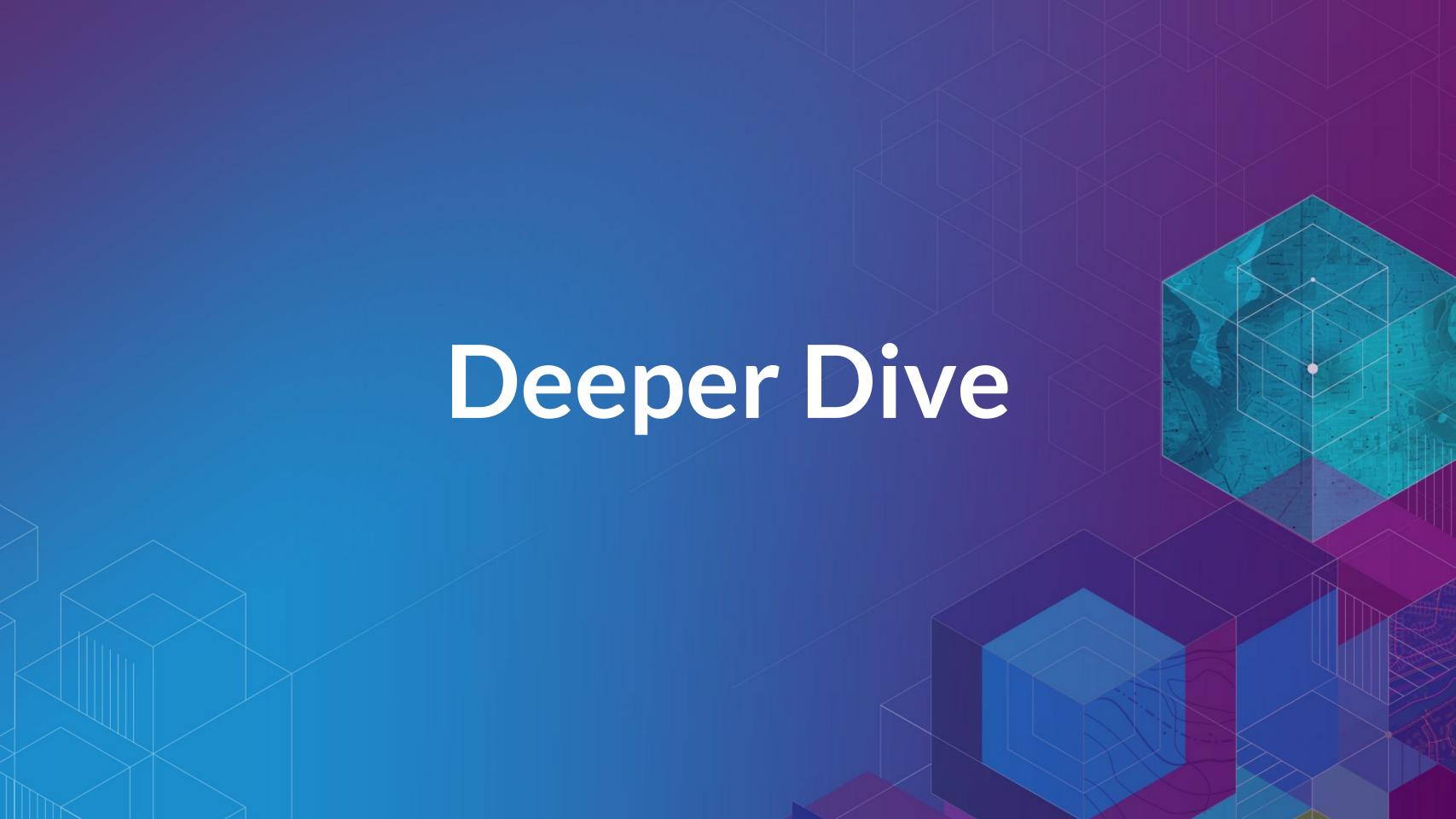

### How can I use this?

- We already ship you the SciPy stack powerful and out of the box in all products
- Conda command and a Conda root Python install
- New modules (e.g. requests), environment with Pro
- Conda UI

### How can I use this?

- We already ship you the SciPy stack powerful and out of the box in all products
- Conda command and a Conda root Python install
- New modules (e.g. requests), environment with Pro
- Conda UI
- Get packages, expand your possibility space
- Package your work: this is an opportunity to distribute it, possibly including commercial side as well.

### Can I Run This?

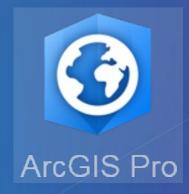

- ArcGIS Pro 1.3+
  - Is the the Python install.
- ArcGIS Pro 1.4
  - Ul for Conda

### Can I Run This?

- Future:
  - Integration with platform
  - Help make things like MGET even better
  - Share results with organizations and others

# Conda Hands-on Activity

Hands-on Exercise